*IBM SPSS Amos Autorizado o Guia do Administrador do Usuário*

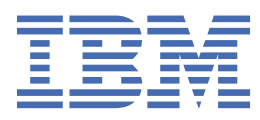

# Índice

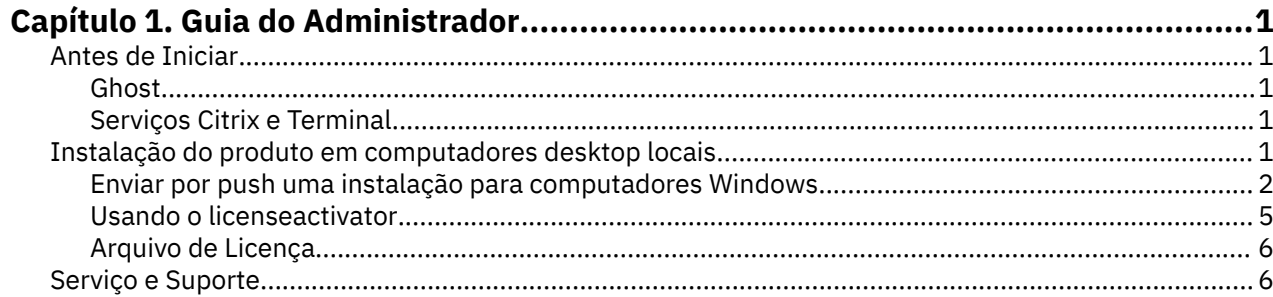

## <span id="page-4-0"></span>**Capítulo 1. Guia do Administrador**

As instruções a seguir são para administradores em sites com o tipo licença de usuário autorizado de licença para o IBM® SPSS Amos 29. Essa licença permite instalar o IBM SPSS Amos em diversos computadores, limitada ao número de licenças compradas.

## **Antes de Iniciar**

Será necessário o código de autorização. O código de autorização possibilita que você e seus usuários finais obtenham uma licença para o .

Você deverá ter recebido instruções separadas para obter seu código de autorização. Se você não conseguir localizar seu código de autorização, entre em contato com o atendimento ao cliente acessando .

## **Ghost**

Se você optar por fazer ghost do software, sugerimos o seguinte para facilitar a conformidade com sua licença:

• Transferir para uma licença simultânea.

-ou-

• Usar sua licença de usuário autorizado, mas não licenciar o software na imagem ghost. Licencie o software em cada máquina do usuário final.

Se você optar por fazer ghost do software e não usar um dos dois métodos sugeridos acima, será muito difícil permanecer em conformidade com sua licença. Se tiver alguma pergunta, entre em contato com o IBM Corp. para ajudá-lo a se manter em conformidade com sua licença.

## **Serviços Citrix e Terminal**

É necessário possuir uma licença simultânea para poder usar o nos Serviços Citrix e Terminal. Entre em contato com IBM Corp. para obter informações sobre como transferir sua licença.

## **Instalação do produto em computadores desktop locais**

Há duas opções para instalar o produto completo localmente no computador do usuário final. É possível instalar manualmente em cada computador ou usar um aplicativo como o Systems Management Server (SMS) para enviar por push a instalação para os computadores que executam o Windows.

#### **Para fazer a instalação manualmente em um desktop local**

- 1. **Tenha em mãos a mídia de instalação.** Faça o download do eImage do produto e extraia os arquivos para uma unidade de rede compartilhada. Se você tiver uma mídia de instalação física, faça quantas cópia do DVD/CD forem necessárias ou coloque-a em uma unidade de rede compartilhada.
- 2. **Copie as instruções de instalação e prepare as informações sobre licença.** Faça quantas cópias forem necessárias das instruções de instalação do produto. As instruções de instalação estão disponíveis no site de download ou, se você recebeu a mídia de instalação física, no diretório no DVD/CD. Procure as instruções que correspondam ao seu tipo de licença. Após a instalação, o usuário final deverá inserir o código de autorização para o endereço IP do seu site . Preencha as informações no espaço fornecido no início das instruções antes de copiá-las.

*Observação*: Se um servidor proxy estiver evitando a autorização, examine a possibilidade de usar o *licenseactivator*. Isso permitirá inserir o ID de proxy e a senha. Consulte o tópico ["Usando o](#page-8-0) [licenseactivator" na página 5](#page-8-0) para obter mais informações

<span id="page-5-0"></span>3. **Distribua os materiais de instalação aos usuários finais.** Distribua o arquivo transferido por download (ou o local da rede ou a instalação DVD/CD), as instruções de instalação e as informações sobre licença para os usuários finais que podem instalar manualmente em cada computador, conforme necessário.

#### **Para enviar por push para os desktops locais que estiverem executando Windows**

Pelo fato das instalações do IBM SPSS Amos serem compatíveis com o Microsoft Windows Installer (MSI), é possível enviar por push uma instalação para computadores de desktop de usuário final.

## **Enviar por push uma instalação para computadores Windows**

Enviar por push uma instalação é um método para distribuir software remotamente para qualquer número de usuários finais sem a intervenção do usuário. É possível enviar por push a instalação completa do para os computadores de desktop de usuário final que estiverem executando Windows. A tecnologia usada para enviar por push a instalação deverá suportar o mecanismo MSI 3.0 ou superior.

## **Sobrescrevia uma versão anterior**

Se você for empurrar para o mesmo diretório no qual uma versão anterior do está instalada, o instalador irá sobrescrever a instalação existente . Você pode opcionalmente empurrar a desinstalação enquanto pressiona uma instalação. Consulte o tópico ["Enviando por push uma instalação" na página 4](#page-7-0) para obter mais informações

## **Propriedades das instalações enviadas por push**

A seguir estão as propriedades que poderão ser usadas nas instalações enviadas por push. Todas as propriedades fazem distinção entre maiúsculas e minúsculas. Os valores devem ser colocados entre aspas se contiverem espaços.

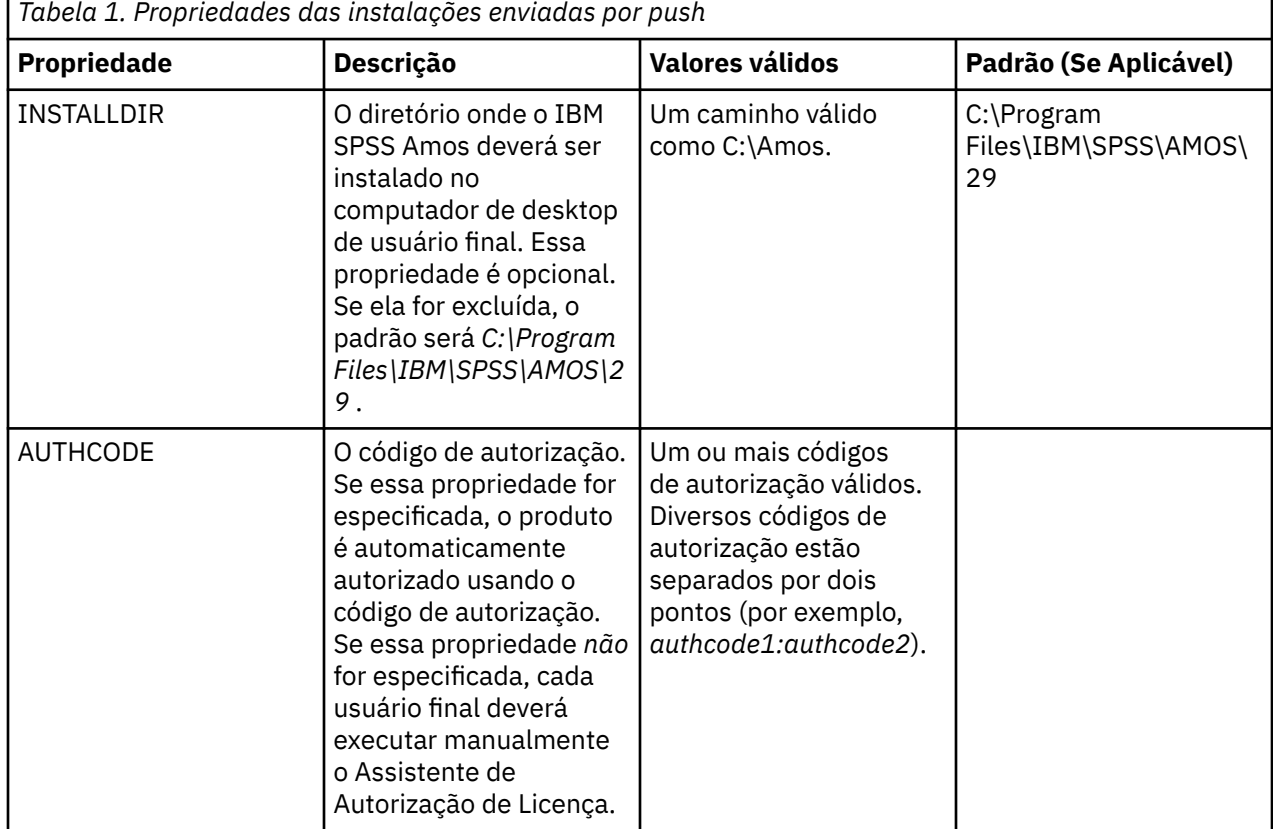

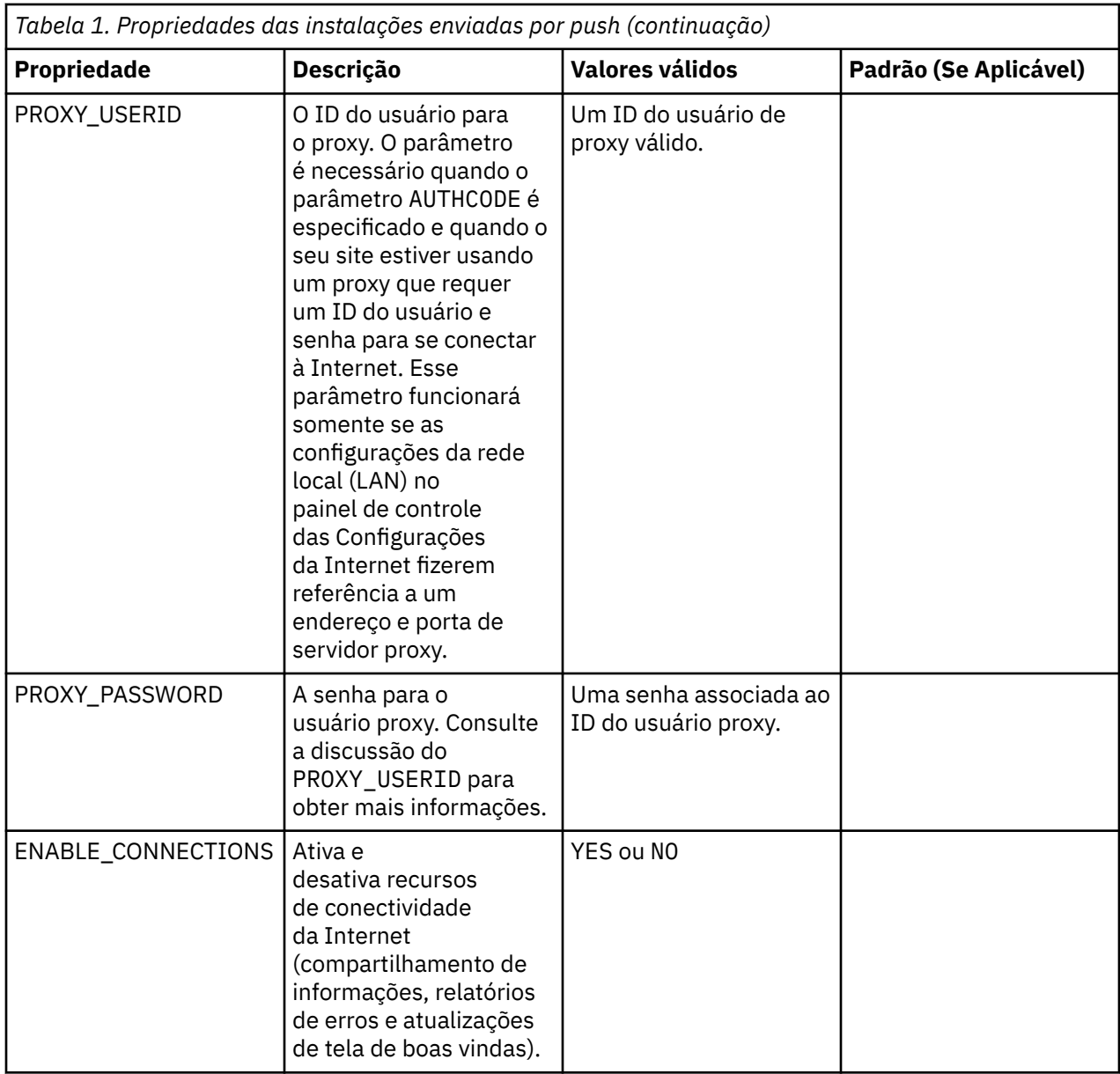

## **Arquivos MSI**

O arquivo IBM SPSS Statistics.msi está localizado sob o diretório Windows\SPSSStatistics\ no conteúdo extraído do eImage baixado.

## **Exemplo de linha de comandos**

A seguir é mostrada uma linha de comandos que poderá ser usada para enviar por push uma instalação de produto. Insira todo texto em uma linha.

```
MsiExec.exe /i "IBM SPSS Statistics.msi" /qn /L*v logfile.txt
INSTALLDIR="C:\Amos" AUTHCODE="3241a2314b23c4d5f6ea"
```
## **Usando o SMS para enviar por push a instalação**

As etapas básicas para o uso dos Servidores de Gerenciamento de Sistemas (SMS) para pressionar são:

1. Se você baixou o software, você deve primeiro extrair o conteúdo do eImage, então copie o subdiretório apropriado sob o diretório *Windows\Amos* para um diretório em um computador de rede.

- <span id="page-7-0"></span>2. Edite o arquivo .sms localizado no diretório copiado. Usando um editor de texto, modifique o valor de **CommandLine** adicionando as propriedades apropriadas. Para obter uma lista das propriedades disponíveis, consulte ["Propriedades das instalações enviadas por push" na página 2](#page-5-0) . Assegure-se de especificar o arquivo MSI correto na linha de comandos.
- 3. Crie um pacote a partir do arquivo .sms e distribua o pacote para as máquinas de desktop do usuário final.

#### **Usando Política de Grupo ou tecnologias relacionadas para enviar por push uma instalação**

- 1. Se você baixou o software, você deve primeiro extrair o conteúdo do eImage, então copie o subdiretório apropriado sob o diretório *Windows\Amos* para um diretório em um computador de rede.
- 2. Usando um aplicativo como o ORCA, edite a tabela Propriedades no arquivo *IBM SPSS Amos 29.msi* adequado na pasta copiada. ORCA faz parte do Windows 2003 Server SDK, que poderá ser localizado no endereço a seguir <http://www.microsoft.com/downloads> ao se procurar por SDK. Para obter uma lista das propriedades que possam ser incluídas na tabela Propriedades, consulte ["Propriedades das](#page-5-0) [instalações enviadas por push" na página 2](#page-5-0) . Assegure-se de usar o arquivo MSI correto.
- 3. Crie um pacote usando o arquivo *IBM SPSS Amos 29.msi* editado e distribua o pacote para os computadores de desktop de usuário final.

## **Enviando a instalação por push para um sistema não inglês**

É possível enviar por push um sistema não inglês sem especificação adicional. Entretanto, o idioma do instalador (se você estiver enviando por push uma instalação interativa) aparecerá em inglês, a interface com o usuário aparecerá em inglês e a ajuda aparecerá em inglês. Os usuários podem mudar o idioma da interface com o usuário após a instalação, mas a ajuda localizada não estará disponível.

Você pode usar a propriedade TRANSFORMS para especificar um dos arquivos do MST disponíveis no DVD/CD ou no eImage baixado. O arquivo MST garantirá que o instalador, a interface com o usuário e a ajuda aparecerão no idioma especificado. Os arquivos MST não estarão disponíveis se você fez download do IBM SPSS Amos. Os usuários precisarão instalar manualmente os pacotes de idiomas para a ajuda localizada e mudar manualmente o idioma da interface com o usuário no produto.

A propriedade TRANSFORMS é um parâmetro para *MsiExec.exe*. O exemplo a seguir usa a propriedade TRANSFORMS para enviar por push uma instalação em francês. O instalador aparecerá em francês, a interface com o usuário aparecerá em francês e a ajuda em francês será instalada. (Também é possível substituir o idioma da ajuda pela propriedade HELPCHOICE. Veja o tópico ["Propriedades das instalações](#page-5-0) [enviadas por push" na página 2](#page-5-0) para obter mais informações.) Insira todo texto em uma linha.

MsiExec.exe /i "IBM SPSS Amos 29.msi" /qn /L\*v logfile.txt INSTALLDIR="C:\Amos" LSHOST="mylicserver" TRANSFORMS=1036.mst

Os arquivos MST de idioma a seguir estão localizados no diretório *Windows\Amos* no DVD/CD. Se você fez download de um eImage, esses arquivos estarão localizados na raiz dos arquivos eImage extraídos.

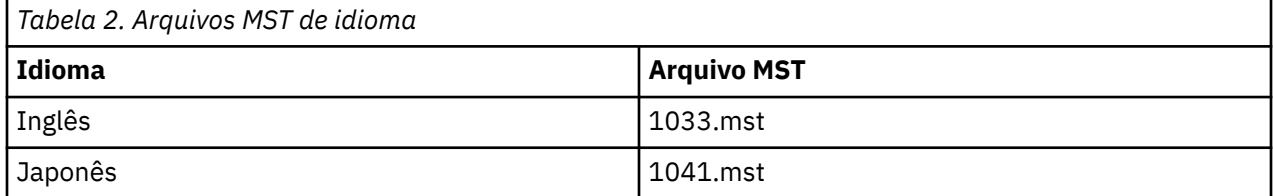

## **Enviando por push uma instalação**

**Nota:** Quando você pressiona o comando de desinstalação, o usuário final perde customizações. Se usuários específicos necessitarem de customizações, será possível excluir os usuários da distribuição e solicitar que instalem o produto manualmente.

<span id="page-8-0"></span>Se você enviar por push uma instalação de uma versão mais recente do IBM SPSS Amos, convém desinstalar primeiro. Você pode fazer isso silenciosamente usando o arquivo push\_uninstall.bat que está incluído nos arquivos eImage extraídos.

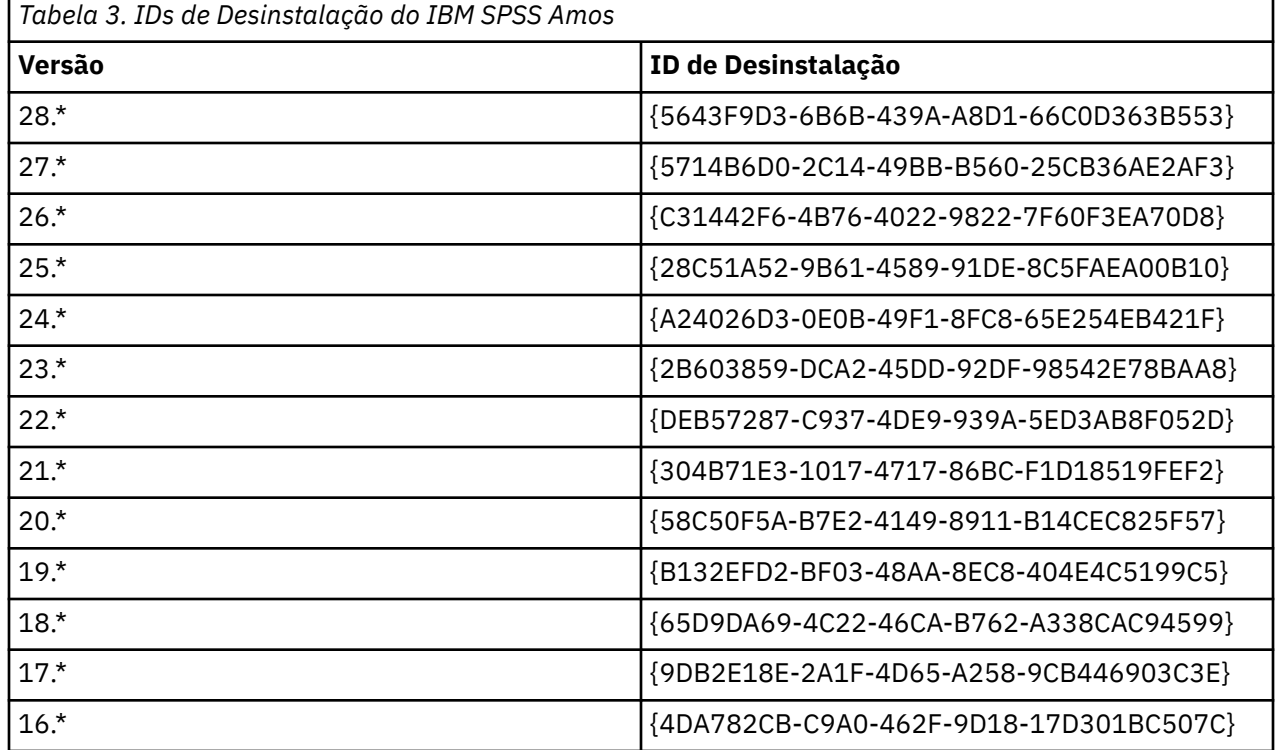

A tabela a seguir lista os IDs de desinstalação para releases anteriores.

## **Usando o licenseactivator**

O licenseactivator permite autorizar computadores de usuário final sem usar o Assistente de Autorização de Licença. Esta ferramenta de linha de comandos está localizada no diretório no qual você instalou o IBM SPSS Amos.

Ao usar o *licenseactivator*, ele irá licenciar o produto e gravará um arquivo de log em seu diretório. O nome do arquivo de log é *licenseactivator\_<month>\_<day>\_<year>.log*. Se ocorrer algum erro, é possível verificar o arquivo de log para obter mais informações. Essas informações também são úteis se entrar em contato com IBM Corp. para obter suporte.

#### **Usando o licenseactivator com Códigos de Autorização**

O *licenseactivator* é normalmente usado com um ou mais códigos de autorização que você recebeu ao comprar o produto. Insira todo texto em uma linha.

```
licenseactivator authcode1[:authcode2:...:authcodeN] [PROXYHOST=proxy-hostname][PROXYPORT=proxy-port-number]
  [PROXYUSER=proxy-userid] [PROXYPASS=proxy-password]
```
**Nota:** Use ./licenseactivator ao trabalhar com macOS.

- Diversos códigos de autorização estão separados por dois pontos (:).
- As configurações de proxy são opcionais, mas elas podem ser necessárias se o seu computador estiver utilizando um proxy. Quais configurações de proxy serão necessárias dependerá da sua configuração de proxy específica. Você poderá necessitar de todas.

#### **PROXYHOST**

O nome do servidor ou endereço IP do host do proxy

#### **PROXYPORT**

O número da porta para se conectar à Internet por meio do proxy

#### <span id="page-9-0"></span>**PROXYUSER**

Se necessário, o ID do usuário para o proxy

#### **PROXYPASS**

Se necessário, a senha associada ao ID do usuário

#### **Usando o licenseactivator com Códigos de Licença**

Em cenários menos comuns, o IBM Corp. poderá já ter enviado a *licença*.

licenseactivator licensecode[:licensecode2:...:licensecodeN]

**Nota:** Use ./licenseactivator when working with macOS.

- Diversos códigos de licença estão separados por dois pontos (:).
- Ao usar códigos de licença, o *licenseactivator* não irá se conectar à Internet, de modo que não será necessário especificar as informações proxy.

#### **recursos de licenciamento específicos do macOS**

Os seguintes recursos e configuração são específicos para executar licenseactivator em sistemas macOS.

#### **Configurando uma licença de rede**

O exemplo a seguir demonstra a configuração de uma licença de rede:

./licenseactivator LSHOST= COMMUTE\_MAX\_LIFE=7

#### **Licenciamento via o arquivo activation.properties**

O exemplo a seguir demonstra usando o arquivo activation.properties para licenciar o produto.

./licenseactivator -f activation.properties

Um modelo de arquivo activation.properties é fornecido em <installation directory>/ Resources/Activation.

**Nota:** Digite ./licenseactivator --help em uma janela do Terminal para exibir a lista completa de opções licenseactivator .

## **Arquivo de Licença**

Licenciar o produto cria um arquivo denominado *lservrc* no diretório de instalação do produto. É possível manter uma cópia desse arquivo para cada computador de usuário final. Embora o arquivo de licença vá funcionar apenas no computador para o qual ele foi criado, a cópia poderá ser útil quando houver uma necessidade de desinstalar e reinstalar o produto. Após a reinstalação, é possível copiar o arquivo *lservrc* de volta no diretório de instalação do produto. Esta etapa permite evitar o relicenciamento do produto.

## **Serviço e Suporte**

Conforme indicado no Contrato de Licença de Software Micro, seu site designará uma pessoa como o contato técnico para cada versão licenciada do site do seu produto. Esse indivíduo deverá fornecer assistência para seu produto e opções para os usuários em sua organização. IBM Corp. registrará o nome do contato técnico e fornecerá assistência técnica por meio do Suporte Técnico da IBM Corp.. Informe seus usuários finais de que eles devem encaminhar quaisquer perguntas sobre o software para o contato técnico designado.

Para contatar o Suporte Técnico da IBM Corp., visite <http://www.ibm.com/support>e envie um caso. Você precisará se registrar com o Suporte Técnico da IBM Corp., caso ainda não tenha se registrado.

IBM Corp. fornece seminários de treinamento públicos para produtos IBM Corp. regularmente. Também é possível organizar um treinamento apresentado no local. Para obter mais informações sobre seminários de treinamento, visite <http://www.ibm.com/training/spss>.

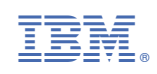